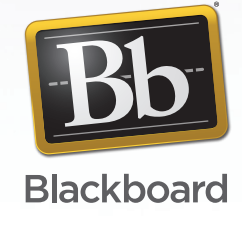

## **PEARSON**

# **Blackboard Learn and Pearson's MyLab / Mastering: Working Together**

Blackboard and Pearson have created a solution that combines the proven results of MyLab / Mastering with the power of Blackboard Learn. Pearson's MyLab / Mastering deliver advanced, personalized learning to students and continue to pace the industry with increased student performance and participation in online learning. Blackboard's online teaching and learning platform, Blackboard Learn, helps instructors make learning more effective in and beyond the traditional walls of the classroom.

Now, Pearson and Blackboard are working together to meet customers' expectations for an integrated solution that provides access to a single, online course experience with grade transfer.

Pearson's MyLab / Mastering Building Block provides single sign-on between Blackboard Learn 9.1, Service Pack 6 and higher, and Pearson's MyLab / Mastering program. Using this integration, instructors can access MyLab / Mastering directly from Blackboard Learn, link to the course content, and transfer grades from the Pearson gradebook into Blackboard Learn.

## **Working Together Starts with Single Sign-On**

When instructors first sign in to My Lab / Mastering from Blackboard Learn, they will establish a link between their Blackboard Learn and Pearson accounts and pair their courses. Instructors will be prompted each step of the way through the course pairing process with clear and precise instructions. This one-time link process ensures instructors can access their MyLab / Mastering accounts directly from within Blackboard Learn. After accounts have been linked and courses paired, instructors only need to sign in to Blackboard Learn to access their My Lab / Mastering course. It's that simple!

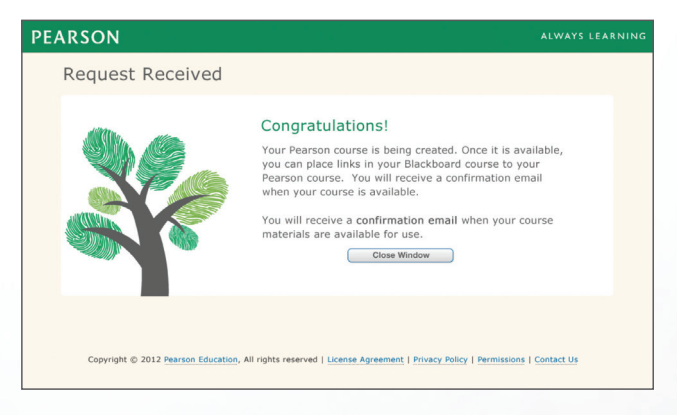

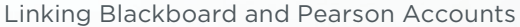

## **Direct Links**

After courses are paired, instructors go to the Publisher Content tab in Blackboard Learn and click on Pearson's MyLab / Mastering to access their available content. A list of available content sources will appear, and instructors can preview each source before adding it to a course. Selected links will appear directly in the instructor's Blackboard Learn course. These links will work like a native Blackboard learning object, allowing instructors to apply adaptive release rules, align to standards and more. The links can also be copied or added to the left navigation bar in the course. It's up to instructors to decide how to build their courses – we made it easy for them.

## **Grade Transfer**

With grade transfer, instructors have complete control over which MyLab / Mastering grades appear in the Blackboard Learn Grade Center. Their gradebooks remain uncluttered and easy to manage.

- From the MyLab / Mastering gradebook, instructors will begin the grade export process by clicking on the "export data" button. Instructors will be given the opportunity to choose the "Blackboard MyLab / Mastering format"from a list of export formats. This process may vary slightly by MyLab / Mastering product and specific instructions for exporting grades quickly for each subject area are available in Pearson's online help.
- After exporting grades, instructors will go to Blackboard Learn's Grade Center, click on the "Manage" dropdown tab, and select the option to upload Pearson MyLab / Mastering results. They can then select the MyLab / Mastering grades that should be transferred to the Blackboard Grade Center.

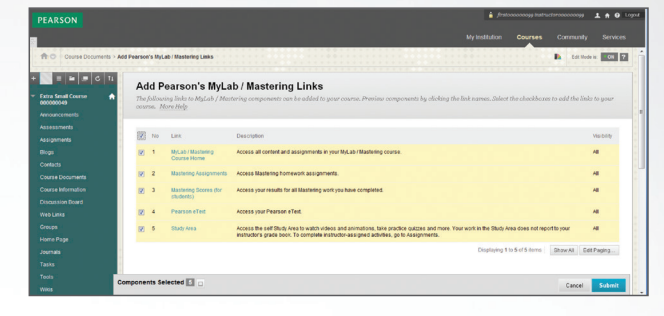

Adding Direct Links to MyLab / Mastering Content

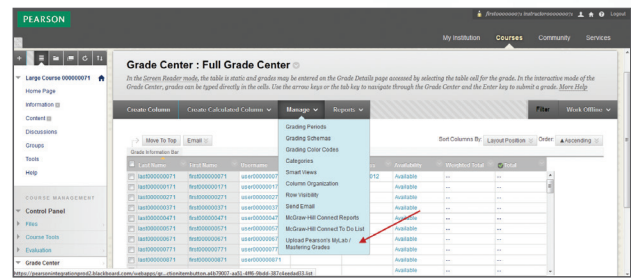

Uploading MyLab / Mastering Grades into Blackboard Learn Grade Center

Instructors have complete control over which grades appear in the Blackboard Grade Center. Their gradebooks remain uncluttered and easy to manage, as a result.

#### 

## **What About Students?**

We made it easy for students too! By linking their Pearson and Blackboard accounts, students can access MyLab / Mastering without logging in to each system separately. In fact, to make it even easier, they never have to leave their Blackboard Learn course to access their Pearson content.

### **Have Technical Support Questions?**

Pearson's MyLab / Mastering Building Block for Blackboard Learn is fully supported by both Blackboard and Pearson in a coordinated fashion. Technical questions or issues with the building block can be reported by the Blackboard Administrator at an institution via Blackboard's case management system, Behind the Blackboard. If faculty or students have questions regarding MyLab / Mastering, they receive support from Pearson. The partnership is designed to coordinate and review support on an ongoing basis to ensure all issues are addressed and resolved quickly. This support dialog between Blackboard and Pearson is also an active channel for potential product enhancements.

## **Get Started Today!**

Go to Behind.blackboard.com or blackboard.com/pearson to download Pearson's MyLab / Mastering Building Block.

### To learn more, contact your Blackboard Learn Account Representative or visit: blackboard.com/pearson.

blackboard.com/pearson • 650 Massachusetts Avenue, NW 6th Floor Washington, DC 20001 • 1.888.719.6123

©2012 Blackboard Inc. All rights reserved. Blackboard and the Blackboard logo are trademarks or registered trademarks of Blackboard Inc. or its subsidiaries in the United States and/or othe countries. Statements regarding our product development initiatives, including new products and future product upgrades, updates or enhancements represent our current intentions, but may be<br>modified, delayed or abandoned w generally available to our customers.

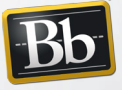

Blackboard